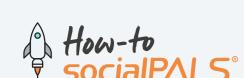

# Data delivery for retailer landing page

In this article we explain what you need to create a customized retailer landing page, and which modules it is made up of.

Step by Step

Landing page example: any-path-socialpals.de

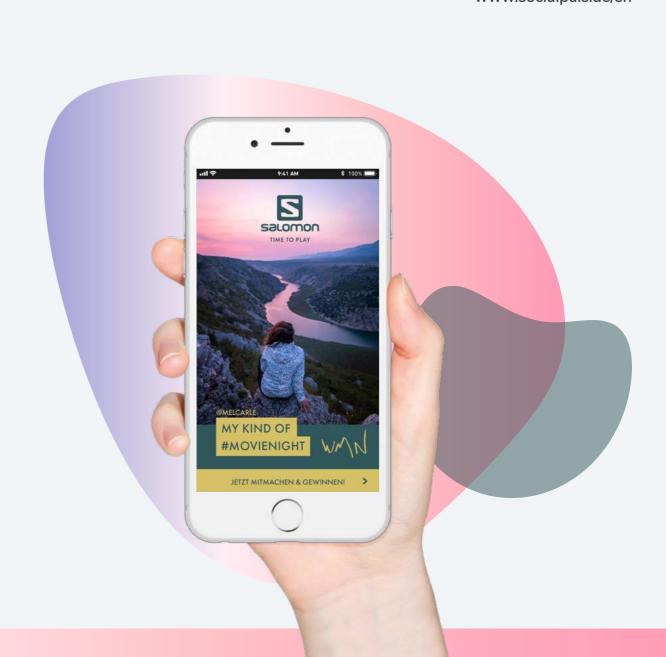

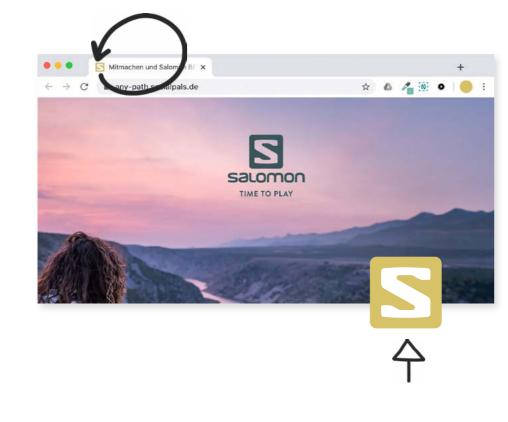

# Top / Header

For the header we need a key visual of your campaign and a short and meaningful headline.

Please note: the image should have a width of at least 2,000px in order to work on mobile devices, tablets and desktop PCs. If available, choose two different image sections for mobile and desktop.

The top usually starts with a sticky footer allowing visitors to jump directly to the form or the retailer's location. Please include a short text as call-to-action as shown in the example!

Sticky Footer

JETZT MITMACHEN & GEWINNEN

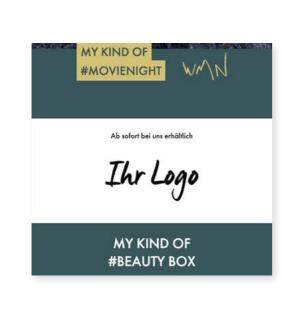

Individually on each retailer page!

## Campaign description Next, you should describe your campaign in detail.

Introductory text -

What is the campaign about? Which product/event should be introduced?

- What do the users get out of it?
- To present your product visually and give the user a deeper

insight, you could add 1-2 pictures here.

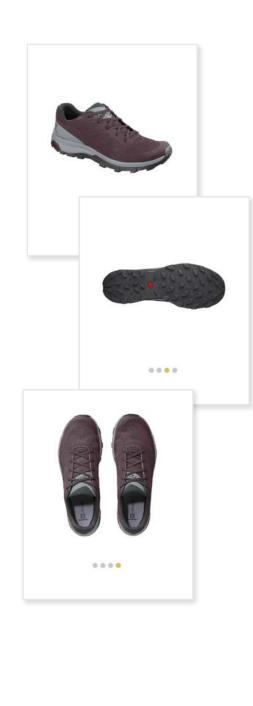

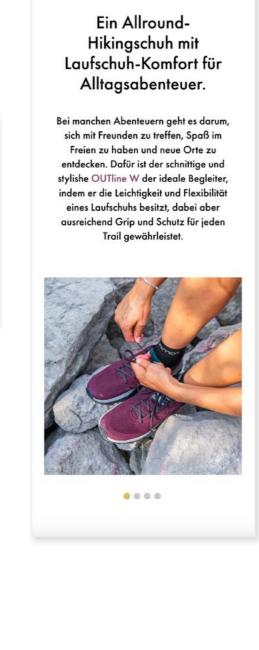

**OUTline W** 

### The form is used to generate important leads. The users will have to enter their details depending on the type of campaign,

subscriber!

The Form

Throughout the following pages you can retrieve all the data relevant to you. Be careful with the length of the text to avoid early user cancellations.

e.g. to take part in a competition or to fill out a contact form.

and/or that of the dealer. By agreeing to the **conditions of participation** and the **data** 

protection notice, you have generated a new participant/

Of course, with the option to subscribe to your newsletter

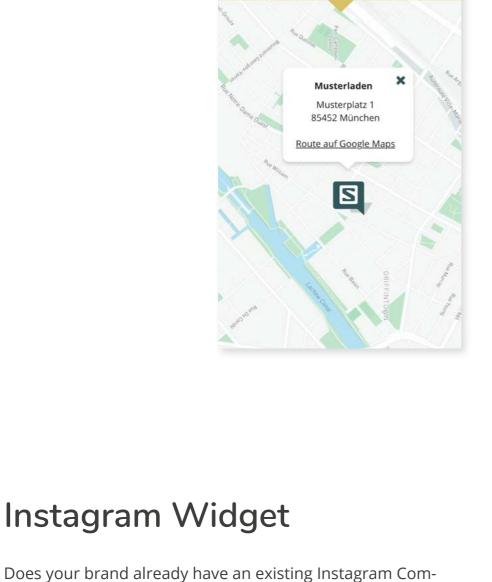

SUPPORT YOUR LOCAL DEALER - DIE SALOMON OUTDOOR-KOLLEKTION JETZT BEI UNS SHOPPEN!

## products and get motivated to actively take part in the campaign.

optional

munity, or does a #hashtag already exist for your campaign?

If the answer is yes, use our Instagram widget to bring more life to your campaign. The users get a better feeling for your

**VIDEO** 

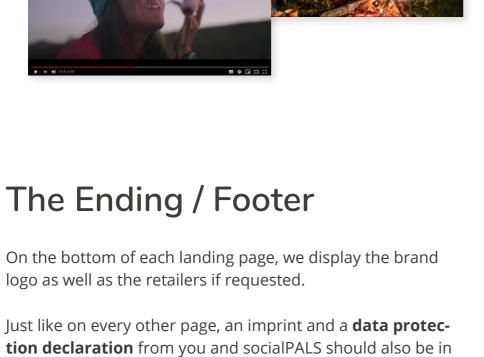

## To be able to brand your campaign optimally, we need your brand logo as a vector file (.ai,.eps,.svg).

**Basics** 

A slim icon version of the logo will be integrated as a favicon in the web browser.

Favicon dimensions: 260x260 px

Logo / Favicon

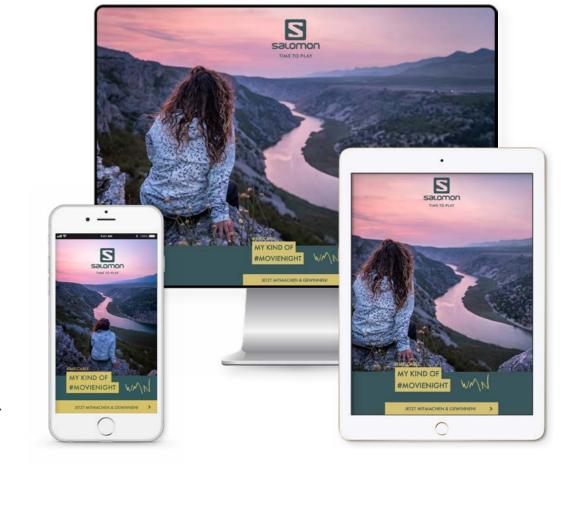

#### CTA Headline/Caption Right after the introduction we start with a caption that is directly linked to a retailer. For example: "Now available in

Partner Logo and

our shop" The retailer's logo is clearly displayed right underneath, which is automatically extracted from the socialPALS platform.

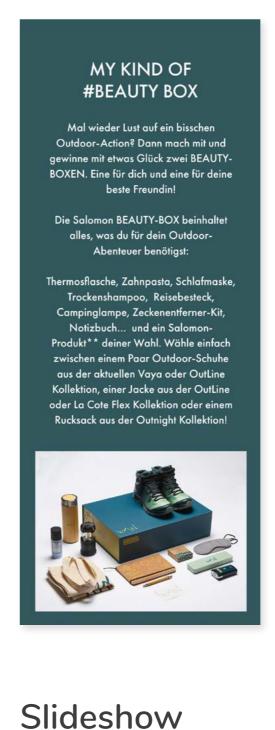

#### A slideshow is the perfect way to present the promotion/ campaign or the advertised product, using emotion pictures or product images.

Depending on the type of campaign, you can display the main product (link our example on the left), a full collection,

or an event. **NOTE!** The image should have a width of at least 2,000px.

In order to provide the user with an optimal display even on the smallest device (such as small cell phones), the following applies here: LESS IS MORE!

This means we want to show the whole content on every

device and slide from picture to picture. Therefore, it is important to ensure that no small icons etc. are placed on the image that are no longer legible when reduced in size. Just like long texts underneath the pictures - We can only display short sentences like one to two liners underneath each picture. If you want to use more text, the images must be arranged one below the other.

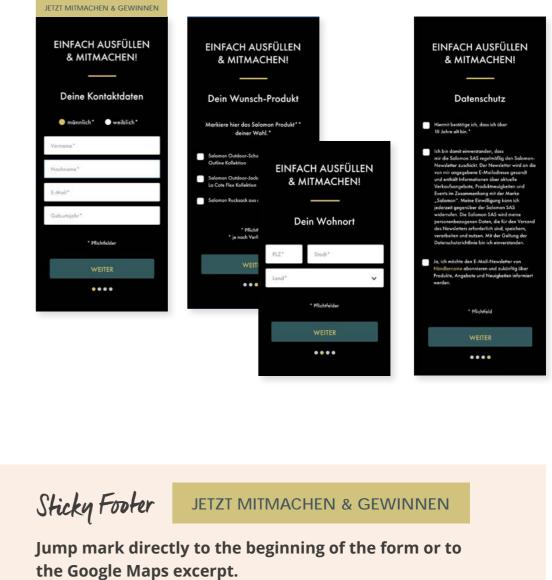

The exact location of the retailer is displayed here automatically. The information generates itself from the data provided by the individual retailer. Clicking on the map takes you directly to the Google Maps app/site and you can easily navigate to the dealer you trust, without having to type in the address manually.

Google Maps Integration

Pictures say more than a thousand words. Add a suitable

video of the product and once again get closer to your target

You just need to provide us with the link to the YouTube

The jump label from the start is normally linked either to the form or directly to the Google Maps mask, depending on

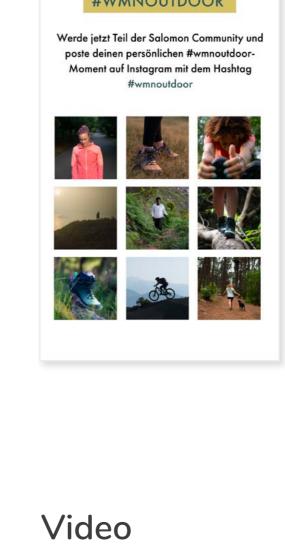

what's best for the campaign.

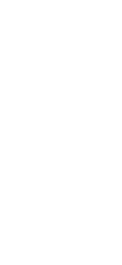

audience!

video.

**Impressum** Datenschutzerklärung Salomon SAS

> Datenschutzerklärung socialPALS © 2020 - Alle Rechte vorbehalten

> finished:)

your footer.

Ear-responsibles, resistate-floods-resided for Person, der sich distore Alling Still Water De-cascellina balticle Contemples Schlauer, de-coh dolone Phang ISI repose

More questions?

Please contact us!

programmed.

Our support team is there to help you Phone: +49 (0)8024 - 460 35 00

Web: www.socialpals.de

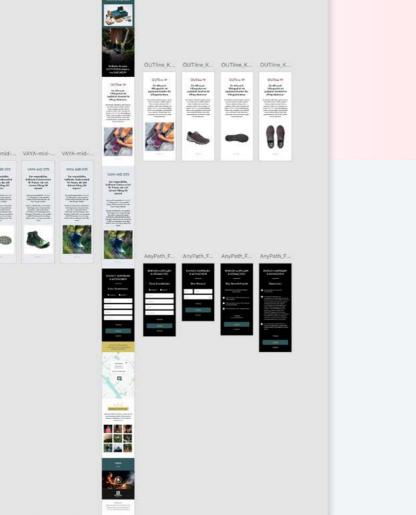

# We create your individual retailer landing page

Once you have sent us all necessary data, we will create a landing page that perfectly matches your brands CI and your campaign. For approval you will receive a XD layout in which you can double check everything and make comments if needed. After approving your landing page, it will be

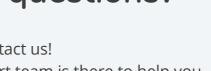

Mail: info@socialpals.de

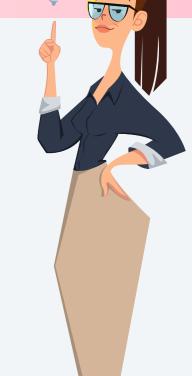